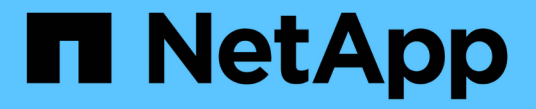

## 管理域控制器连接 ONTAP 9

NetApp April 24, 2024

This PDF was generated from https://docs.netapp.com/zh-cn/ontap/smb-admin/display-discoveredservers-task.html on April 24, 2024. Always check docs.netapp.com for the latest.

# 目录

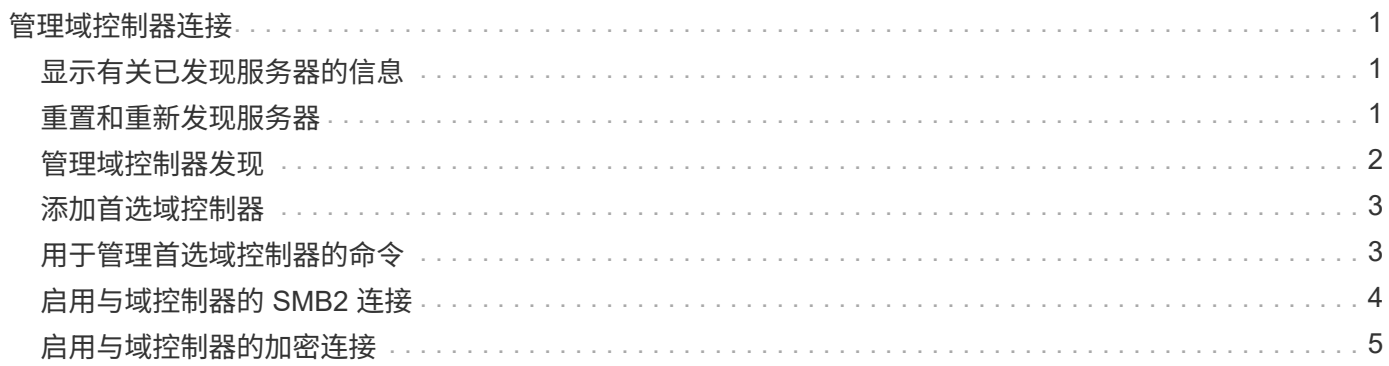

# <span id="page-2-0"></span>管理域控制器连接

# <span id="page-2-1"></span>显示有关已发现服务器的信息

您可以显示与 CIFS 服务器上发现的 LDAP 服务器和域控制器相关的信息。

步骤

1. 要显示与已发现服务器相关的信息、请输入以下命令: vserver cifs domain discovered-servers show

示例

以下示例显示了为 SVM vs1 发现的服务器:

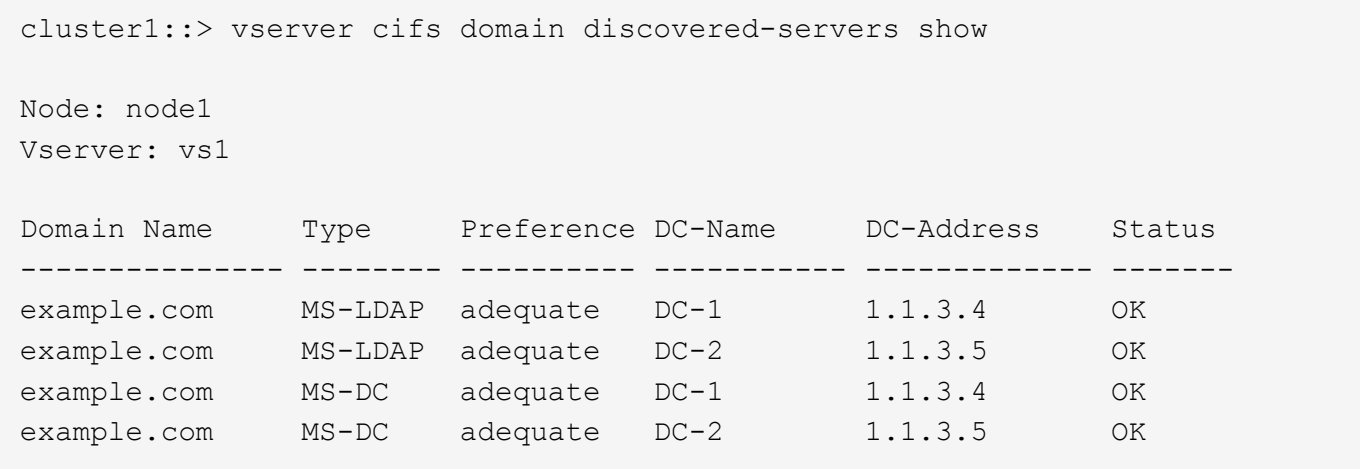

### 相关信息

[重置和重新发现服务器](#page-2-2)

[停止或启动](https://docs.netapp.com/zh-cn/ontap/smb-admin/stop-start-server-task.html) [CIFS](https://docs.netapp.com/zh-cn/ontap/smb-admin/stop-start-server-task.html) [服务器](https://docs.netapp.com/zh-cn/ontap/smb-admin/stop-start-server-task.html)

### <span id="page-2-2"></span>重置和重新发现服务器

通过重置和重新发现 CIFS 服务器上的服务器, CIFS 服务器可以丢弃有关 LDAP 服务器 和域控制器的存储信息。丢弃服务器信息后, CIFS 服务器将重新获取这些外部服务器的 当前信息。如果连接的服务器未正确响应,则此功能非常有用。

步骤

- 1. 输入以下命令: vserver cifs domain discovered-servers reset-servers -vserver *vserver\_name*
- 2. 显示有关新重新发现的服务器的信息: vserver cifs domain discovered-servers show -vserver *vserver\_name*

示例

以下示例将重置和重新发现 Storage Virtual Machine ( SVM ,以前称为 Vserver ) vs1 的服务器:

cluster1::> vserver cifs domain discovered-servers reset-servers -vserver vs1 cluster1::> vserver cifs domain discovered-servers show Node: node1 Vserver: vs1 Domain Name Type Preference DC-Name DC-Address Status --------------- -------- ---------- ----------- ------------- ------ example.com MS-LDAP adequate DC-1 1.1.3.4 OK example.com MS-LDAP adequate DC-2 1.1.3.5 OK example.com MS-DC adequate DC-1 1.1.3.4 OK example.com MS-DC adequate DC-2 1.1.3.5 OK

#### 相关信息

[显示有关已发现服务器的信息](#page-2-1)

[停止或启动](https://docs.netapp.com/zh-cn/ontap/smb-admin/stop-start-server-task.html) [CIFS](https://docs.netapp.com/zh-cn/ontap/smb-admin/stop-start-server-task.html) [服务器](https://docs.netapp.com/zh-cn/ontap/smb-admin/stop-start-server-task.html)

## <span id="page-3-0"></span>管理域控制器发现

从 ONTAP 9.3 开始,您可以修改发现域控制器( DC ) 的默认过程。这样,您就可以将发 现限制为您的站点或首选 DC 池,从而根据环境的不同提高性能。

关于此任务

默认情况下,动态发现过程会发现所有可用的 DC ,包括任何首选 DC ,本地站点中的所有 DC 以及所有远程 DC 。此配置可能会导致在某些环境中进行身份验证和访问共享时出现延迟。如果您已确定要使用的 DC 池,或 者远程 DC 不足或无法访问, 则可以更改发现方法。

在ONTAP 9.3及更高版本中、 discovery-mode 的参数 cifs domain discovered-servers 命令用于选 择以下发现选项之一:

- 发现域中的所有 DC 。
- 仅发现本地站点中的 DC 。

。 default-site 可以定义SMB服务器的参数、使其对未在site-and-services中分配给站点的CIFS使用此 模式。

• 不执行服务器发现, SMB 服务器配置仅取决于首选 DC 。

要使用此模式,必须先为 SMB 服务器定义首选 DC 。

步骤

1. 指定所需的发现选项: vserver cifs domain discovered-servers discovery-mode modify -vserver *vserver* name -mode {all|site|none}

的选项 mode 参数:

◦ all

发现所有可用的 DC (默认)。

◦ site

仅限您的站点进行 DC 发现。

◦ none

仅使用首选 DC,而不执行发现。

### <span id="page-4-0"></span>添加首选域控制器

ONTAP 会通过 DNS 自动发现域控制器。或者,您也可以将一个或多个域控制器添加到特 定域的首选域控制器列表中。

关于此任务

如果指定域已存在首选域控制器列表,则新列表将与现有列表合并。

步骤

1. 要添加到首选域控制器列表、请输入以下命令:+ vserver cifs domain preferred-dc add -vserver *vserver name* -domain *domain name* -preferred-dc IP address, ...+

-vserver *vserver\_name* 指定Storage Virtual Machine (SVM)名称。

-domain *domain\_name* 指定指定域控制器所属域的完全限定Active Directory名称。

-preferred-dc *IP\_address*、 按首选顺序以逗号分隔列表形式指定首选域控制器的一个或多个IP地 址。

示例

以下命令会将域控制器172.17.102.25和172.17.102.24添加到首选域控制器列表中、SVM VS1上的SMB服务器 使用该列表来管理对cifs.lab.example.com域的外部访问。

cluster1::> vserver cifs domain preferred-dc add -vserver vs1 -domain cifs.lab.example.com -preferred-dc 172.17.102.25,172.17.102.24

#### 相关信息

[用于管理首选域控制器的命令](#page-4-1)

### <span id="page-4-1"></span>用于管理首选域控制器的命令

您需要了解用于添加,显示和删除首选域控制器的命令。

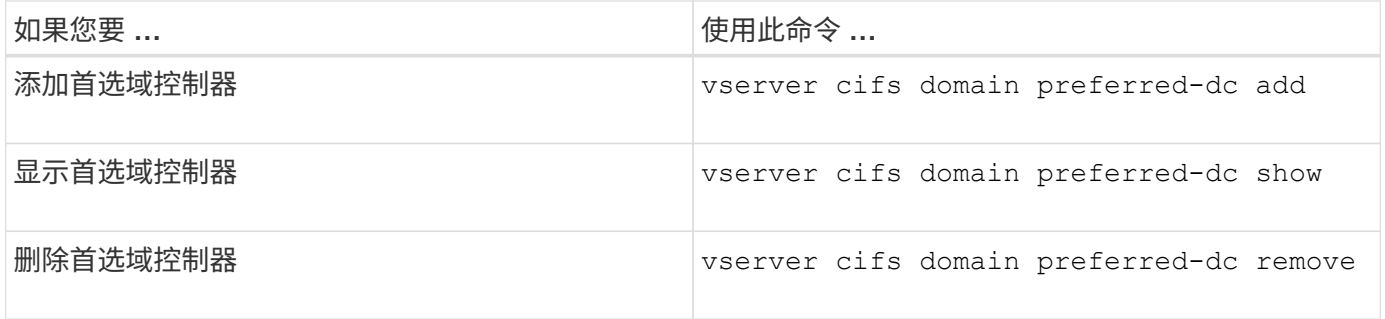

有关详细信息,请参见每个命令的手册页。

### 相关信息

[添加首选域控制器](#page-4-0)

# <span id="page-5-0"></span>启用与域控制器的 **SMB2** 连接

从 ONTAP 9.1 开始,您可以启用 SMB 版本 2.0 以连接到域控制器。如果已在域控制器上 禁用 SMB 1.0 , 则必须执行此操作。从 ONTAP 9.2 开始, SMB2 默认处于启用状态。

关于此任务

。 smb2-enabled-for-dc-connections 命令选项可为您使用的ONTAP版本启用系统默认设置。对于 SMB 1.0 , ONTAP 9.1 的系统默认设置为已启用,而对于 SMB 2.0 ,系统默认设置为已禁用。对于 SMB 1.0 ,系统 默认启用 ONTAP 9.2 ,对于 SMB 2.0 ,系统默认启用 SMB 9.2 。如果域控制器最初无法协商 SMB 2.0 ,则会 使用 SMB 1.0 。

可以从 ONTAP 到域控制器禁用 SMB 1.0 。在 ONTAP 9.1 中,如果已禁用 SMB 1.0 ,则必须启用 SMB 2.0 才 能与域控制器进行通信。

详细了解:

- ["](https://docs.netapp.com/zh-cn/ontap/smb-config/verify-enabled-versions-task.html)[验证已启用的](https://docs.netapp.com/zh-cn/ontap/smb-config/verify-enabled-versions-task.html)[SMB](https://docs.netapp.com/zh-cn/ontap/smb-config/verify-enabled-versions-task.html)[版本](https://docs.netapp.com/zh-cn/ontap/smb-config/verify-enabled-versions-task.html)["](https://docs.netapp.com/zh-cn/ontap/smb-config/verify-enabled-versions-task.html)。
- ["](https://docs.netapp.com/zh-cn/ontap/smb-admin/supported-versions-functionality-concept.html)[支持](https://docs.netapp.com/zh-cn/ontap/smb-admin/supported-versions-functionality-concept.html)[的](https://docs.netapp.com/zh-cn/ontap/smb-admin/supported-versions-functionality-concept.html) [SMB](https://docs.netapp.com/zh-cn/ontap/smb-admin/supported-versions-functionality-concept.html) [版本和功能](https://docs.netapp.com/zh-cn/ontap/smb-admin/supported-versions-functionality-concept.html)["](https://docs.netapp.com/zh-cn/ontap/smb-admin/supported-versions-functionality-concept.html)。

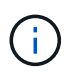

条件 -smb1-enabled-for-dc-connections 设置为 false 同时 -smb1-enabled 设置为 true, ONTAP拒绝将SMB 1.0连接作为客户端, 但继续接受入站SMB 1.0连接作为服务器。

步骤

- 1. 更改SMB安全设置之前、请验证已启用哪些SMB版本: vserver cifs security show
- 2. 向下滚动列表以查看 SMB 版本。
- 3. 使用执行相应的命令 smb2-enabled-for-dc-connections 选项

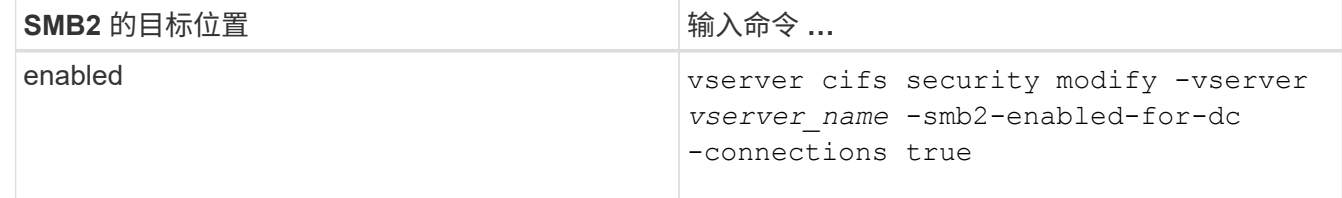

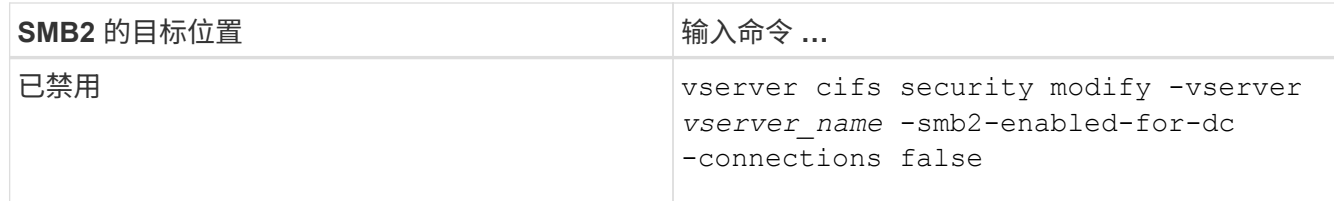

# <span id="page-6-0"></span>启用与域控制器的加密连接

从 ONTAP 9.8 开始,您可以指定对与域控制器的连接进行加密。

关于此任务

当时、ONTAP需要对域控制器(DC)通信进行加密 -encryption-required-for-dc-connection 选项设置 为 true;默认值为 false。如果设置了此选项,则只有 SMB3 协议将用于 ONONTAP DC 连接,因为只有 SMB3 才支持加密。

当需要加密DC通信时、 -smb2-enabled-for-dc-connections 选项将被忽略、因为ONTAP仅协商SMB3 连接。如果 DC 不支持 SMB3 和加密, ONTAP 将不会与其连接。

步骤

1. 启用与DC的加密通信: vserver cifs security modify -vserver *svm\_name* -encryption -required-for-dc-connection true

#### 版权信息

版权所有 © 2024 NetApp, Inc.。保留所有权利。中国印刷。未经版权所有者事先书面许可,本文档中受版权保 护的任何部分不得以任何形式或通过任何手段(图片、电子或机械方式,包括影印、录音、录像或存储在电子检 索系统中)进行复制。

从受版权保护的 NetApp 资料派生的软件受以下许可和免责声明的约束:

本软件由 NetApp 按"原样"提供,不含任何明示或暗示担保,包括但不限于适销性以及针对特定用途的适用性的 隐含担保,特此声明不承担任何责任。在任何情况下,对于因使用本软件而以任何方式造成的任何直接性、间接 性、偶然性、特殊性、惩罚性或后果性损失(包括但不限于购买替代商品或服务;使用、数据或利润方面的损失 ;或者业务中断),无论原因如何以及基于何种责任理论,无论出于合同、严格责任或侵权行为(包括疏忽或其 他行为),NetApp 均不承担责任,即使已被告知存在上述损失的可能性。

NetApp 保留在不另行通知的情况下随时对本文档所述的任何产品进行更改的权利。除非 NetApp 以书面形式明 确同意,否则 NetApp 不承担因使用本文档所述产品而产生的任何责任或义务。使用或购买本产品不表示获得 NetApp 的任何专利权、商标权或任何其他知识产权许可。

本手册中描述的产品可能受一项或多项美国专利、外国专利或正在申请的专利的保护。

有限权利说明:政府使用、复制或公开本文档受 DFARS 252.227-7013(2014 年 2 月)和 FAR 52.227-19 (2007 年 12 月)中"技术数据权利 — 非商用"条款第 (b)(3) 条规定的限制条件的约束。

本文档中所含数据与商业产品和/或商业服务(定义见 FAR 2.101)相关,属于 NetApp, Inc. 的专有信息。根据 本协议提供的所有 NetApp 技术数据和计算机软件具有商业性质,并完全由私人出资开发。 美国政府对这些数 据的使用权具有非排他性、全球性、受限且不可撤销的许可,该许可既不可转让,也不可再许可,但仅限在与交 付数据所依据的美国政府合同有关且受合同支持的情况下使用。除本文档规定的情形外,未经 NetApp, Inc. 事先 书面批准,不得使用、披露、复制、修改、操作或显示这些数据。美国政府对国防部的授权仅限于 DFARS 的第 252.227-7015(b)(2014 年 2 月)条款中明确的权利。

商标信息

NetApp、NetApp 标识和 <http://www.netapp.com/TM> 上所列的商标是 NetApp, Inc. 的商标。其他公司和产品名 称可能是其各自所有者的商标。